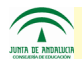

## **Estimadas familias:**

**PASEN** es el módulo de Séneca que permite la comunicación entre los centros educativos y las familias, tutores legales y alumnado, ofreciendo una serie de funcionalidades, entre ellas la consulta de:

- Datos del centro educativo Observaciones
- 

- 
- Horario escolar Tablón de anuncios
- Calendario escolar Agenda personal
	-
- 
- Faltas de asistencia Mensajería interna
- Calificaciones Actividades evaluables
- Recepción de avisos por notificaciones

Ya pueden descargarse las versiones de iPasen para iOS y Android. Ambas están disponibles en sus respectivos repositorios de la **AppStore** y **Google Play.** También se puede acceder a Pasen a través de la web:

## **[www.juntadeandalucia.es/educacion/portalseneca/web/pasen/inicio](http://www.juntadeandalucia.es/educacion/portalseneca/web/pasen/inicio)**

Para obtener el usuario y la contraseña necesarios para acceder a Pasen está disponible un nuevo procedimiento de "autologin" para usuarios con perfiles tutor/a legal y alumnado, mediante el cual cualquier padre/madre o alumno/a podrá realizar un proceso de "autologin" para conseguir las credenciales de acceso a PASEN.

Para realizar el "autologin" a través de la aplicación web o de la app iPasen, las familias deberán pinchar en el enlace 'No tengo usuario' de la pantalla de login. Se requerirán tres datos: El NIF, una fecha de nacimiento (de algunos de sus hijos/as o la suya propia) y un número de teléfono móvil donde recibirá por SMS las credenciales. Este último deberá coincidir con el que consta en Séneca para los tutores legales o para el alumnado.

En el siguiente enlace pueden ver un video con las instrucciones para instalar la aplicación iPasen y realizar el proceso de "autologin":

## **<https://youtu.be/cHLova48ULE>**

Un saludo

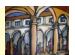